Министерство образования Российской Федерации

Нижегородский государственный университет им. Н.И.Лобачевского

Факультет вычислительной математики и кибернетики

Кафедра теории управления и динамики машин

# **©Математические модели динамических систем в форме обыкновенных дифференциальных уравнений**

(Описание лабораторной работы по курсу "Дифференциальные уравнения")

Нижний Новгород, 2002

© Хентов А.А., Городецкий С.Ю., Павлюченок З.Г. – 2002

УДК 531.36:531,39. © Математические модели динамических систем в форме обыкновенных дифференциальных уравнений: Описание лабораторной работы  $/$  Coct. А.А. Хентов. С.Ю. Городецкий, З.Г. Павлючонок - Н. Новгород: Нижегородский государственный университет, 2002, 24 с.

Данная разработка содержит описание лабораторной работы для студентов и методические указания для преподавателей по постановке лабораторных работ на основе программной системы «Элементы математического моделирования», выполненной на ПК типа IBC PC. Программная система поддерживает обучение построению математических моделей в форме дифференциальных уравнений на ряде классических примеров колебательных систем из области механики, электричества и биологии, а также позволяет исследовать построенные модели с использованием фазовых и фазово-временных представлений.

Составители: А.А. Хентов, доктор физ. - мат. наук, профессор; С.Ю. Городецкий, кандидат физ. - мат. наук, доцент; 3.Г. Павлючонок, кандидат физ. - мат. наук, доцент.

Рецензент: С.А.Белов, кандидат физ. - мат. наук, доцент каф. ЧиФа.

#### Введение

Приложения математических методов к реальным задачам, как правило. требуют построения **HX** математических молелей. Математическое моделирование - это сложная, до конца не формализуемая область деятельности, лежащая несколько в стороне от самой математики. Умение построить хорошую модель без преувеличения можно назвать искусством, поскольку она должна не только достаточно правильно описывать исследуемые свойства моделируемого объекта, но и быть настолько простой, чтобы было возможно её исследование. Далеко не каждый математик владеет искусством построения моделей, но умение видеть за исследуемыми объекты. математическими моделями реальные безусловно, необходимо, особенно математику-прикладнику.

Дифференциальные уравнения (и, в частности, обыкновенные дифференциальные уравнения) являются широко используемой формой записи математических моделей. В данной лабораторной работе на ряде классических примеров динамических систем различной физической природы будет продемонстрирован процесс построения приемлемых математических моделей  $\overline{B}$ виде обыкновенных дифференциальных уравнений (или систем) второго порядка.

Следующее ниже описание НУЖНО рассматривать как приложение к обучающей программе на IBM PC XT "Элементы математического моделирования», разработанной в лаборатории кафедры теории управления и динамики машин. Программа не только  $\overline{B}$ наглялной  $\phi$ opme демонстрирует построение различной степени сложности, математических моделей HO позволяет выполнить быстрый анализ и сопоставление свойств этих моделей.

Первый раздел описания ориентирован на студентов второго курса, начинающих изучение теории дифференциальных уравнений.

#### I. Элементы математического моделирования

Сложность математического описания реальной задачи (ситуации, процесса) связана с тем, что процесс математического моделирования не устанавливает изоморфизма между множеством задач и их моделей. Напротив, каждой реальной задаче может быть поставлено в соответствие множество математических моделей и, одновременно, одна и та же модель может описывать поведение различных объектов. Даже основанная на ложной посылке модель Птолемея движения тел Солнечной системы позволяла довольно точно вычислять положение небесных тел.

Выбор конкретной модели определяется тем, какое именно свойство, какие особенности реального объекта мы хотим описать. Простейший пример - упруго закрепленный за торец стержень, способный перемещаться вдоль своей оси. Ясно, что при его колебаниях происходят не только перемещения вместе с центром масс стержня, но и упругие продольные колебания самого стержня, за счет этого происходит его разогрев и т.д. Если в этой задаче нас интересуют колебания стержня как целого (происходит идеализация его как абсолютно жесткого твердого тела), то эти колебания будут описываться обыкновенным лостаточно точно дифференциальным уравнением второго порядка (вид уравнений может быть разным в зависимости от того, как будут нами аппроксимированы силы, действующие на стержень). Если же нас интересуют напряжения, возникающие  $\overline{B}$ стержне при  $e_{\Gamma}$ колебаниях, то придется использовать модель уже в виде уравнения в частных производных.

 $-4-$ 

Таким образом, на первом этапе построения математической модели изучаемого процесса надо осознать, что именно мы хотим исследовать, какие факторы надо учитывать, а какими можно пренебречь. Это - этап выбора идеализации. Сразу за этим необходимо выбрать переменные, характеризующие состояние рассматриваемого объекта как динамической системы. Это значит, прежде всего, что переменные должны быть введены так, чтобы их значения, взятые в некоторый момент времени, однозначно определяли их же значения в любой последующий момент времени. Набор таких переменных принято называть состоянием динамической системы. Выбор переменных требует введения систем их отсчета

Для построения математической модели требуется связать значения введенных переменных между собой некоторым числом соотношений. При этом желательно, чтобы полученная система уравнений допускала существование и единственность решений для начальных значений переменных состояния хотя бы из некоторой фиксированной области. В математическое описание могут войти некоторые нелинейные функциональные зависимости, которые хотя и существуют, но точный вид их может быть неизвестен. Простейший пример - зависимость силы трения от относительной скорости трущихся поверхностей.

Чтобы выбранная модель приобрела конкретный ВИД, необходима та или иная аппроксимация ЭТИХ нелинейных зависимостей. Выбор вида аппроксимации снова зависит от задач и целей исследования. Часто при построении модели приходится выбранную изменять первоначально аппроксимацию, если построенная до этого модель не описывала или плохо описывала те

 $-5-$ 

свойства реальной задачи, которые необходимо было изучить с помощью математической модели.

Построенная таким образом математическая модель обычно содержит в себе достаточно большое число параметров, имеющих конкретный физический смысл. Изменение значений параметров обычно приводит к изменению вида зависимостей исследуемых модельных переменных от времени. Однако, чаще всего, на вид решения влияют не сами параметры, а их комбинации. Иногда с помощью замен переменных, времени и преобразования уравнений удается выделить эти существенные группы параметров И. переобозначив их, принять за новые обобщенные параметры модельного описания. Таким образом получаются приведенные модели, содержащие некоторые новые (как правило, безразмерные) переменные и формальные параметры. Это и будет окончательная модель, наиболее удобная для анализа.

Конечно, окончательность модели является весьма условной, поскольку при ее изучении и сопоставлении вытекающих из нее выводов с экспериментальными данными может оказаться, что построенная модель не описывает интересующего нас явления или свойства. В этом случае модель приходится изменять.

После того, как модель построена, и ее поведение изучено, необходима интерпретация полученных результатов применительно к исходному объекту.

Эта общая концепция математического моделирования основу обучающей программы "Элементы положена  $\overline{B}$ моделирования". Ниже математического рассматривается конкретный пример построения математической модели на основе этой концепции с одновременным описанием приемов работы с программой. Программа поддерживает процесс обучения элементам

 $-6-$ 

моделирования на следующих классических примерах колебательных систем [1], [2].

*Пример 1 (механика)*. Моделируются продольные колебания упруго закрепленной массы. Учитываются силы сухого или вязкого трения.

*Пример 2 (механика).* Моделируются вращательные движения относительно неподвижной оси не упруго подвешенной массы. Учитывается действие моментов сил сухого или вязкого трения и силы тяжести.

*Пример 3 (электричество).* Моделируется процесс электрических колебаний в цепи, обладающей индуктивностью, емкостью, сопротивлением.

*Пример 4 (электричество)*. Моделируется процесс возбуждения колебаний в ламповом генераторе.

*Пример 5 (биология)*. Моделируется процесс колебаний численности особей в экосистеме. Учитываются взаимодействия хищника и жертвы при наличии ограниченных укрытий для жертвы.

Выбор примера для моделирования осуществляется по желанию пользователя с помощью меню, пунктами которого являются схемы-картинки, условно обозначающие перечисленные примеры. Можно получить краткое текстовое пояснение по выбираемому примеру.

При построении математической модели на экране отображается рисунок-схема моделируемой системы. На рисунке указываются все существенные для моделирования элементы. Например, по примеру 1 указываются: выбор системы отсчета, сила трения, сила упругости, масса (рис.1).

 $-7 -$ 

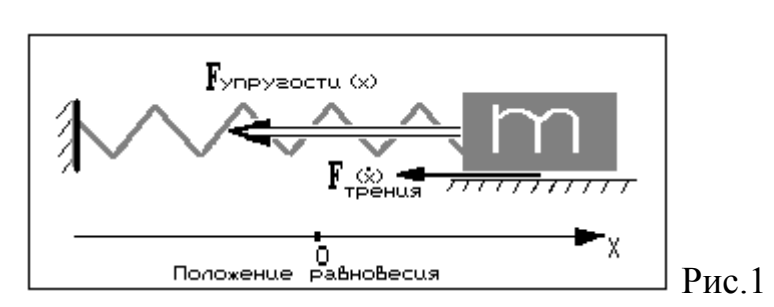

Присутствие только этих элементов неявно указывает на то, что рассматривается простейшая идеализация процесса продольных колебаний упруго закрепленной массы. А именно, тело считается абсолютно жестким (в противном случае потребовалось бы введение системы отсчета, связанной с телом, относительно которой можно было бы отсчитывать величины продольных деформаций, а также задание плотности распределения массы в теле), пружина невесомой (иначе потребовалось бы учесть распределение массы вдоль пружины).

При такой идеализации состояние системы полностью характеризуется парой величин  $x$  и  $\dot{x}$  – координатой положения центра масс тела относительно оси, вдоль которой происходят перемещения, и его мгновенной скоростью. Поэтому модель движения должна быть записана, в данном случае, либо в виде двух дифференциальных уравнений первого порядка, либо в виде одного уравнения второго порядка.

Общая запись в виде таких уравнений или уравнения автоматически формируется на экране под рисунком-схемой в окне "Модель". Для примера 1 она имеет вид (1)

$$
\frac{d}{dt}(m(x)\dot{x}) = F_{_{mp}}(\dot{x}) + F_{_{ynp}}(x). \tag{1}
$$

Заметим. что (1) представляет собой запись закона одномерного движения в релятивистской форме, учитывающей зависимость массы от скорости движения. Это уравнение второго порядка. (Уравнение в форме второго закона Ньютона получается из (1) в том случае, когда масса считается постоянной, не зависящей от

скорости). Отметим, что уравнение вида  $\frac{d}{dt}(m\dot{x}) = F$  описывает движение не только при  $m=m(\dot{x})$ , но и при  $m = m(t)$ . Например, движение ракеты при сгорании топлива или испаряющейся массы описывается именно таким уравнением.

Справа от рисунка-схемы выдается меню с заголовком "ВЫБОР МОДЕЛИ". Пунктами меню являются те элементы общей модели, которые являются функциями, вид которых не определен. Например, для (1) это  $m(\dot{x})$ ,  $F_m(\dot{x})$ ,  $F_{v_m}(\dot{x})$ , поэтому пунктами меню будут «масса», «сила трения», «сила упругости». Поскольку модель окончательно не построена, в окне «Приведенное уравнение» будет размещено сообщение: «Модель является неполной» (рис.2).

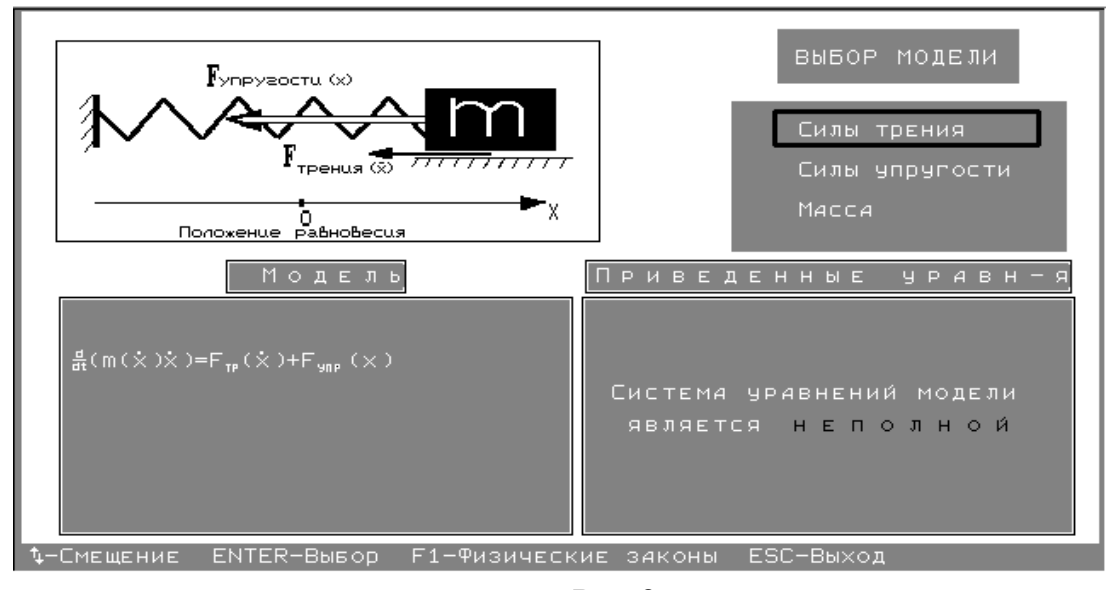

 $PMC.2$ 

Чтобы окончательно сформировать модель, необходимо конкретизировать вид не определенных функций, перечисленных в пунктах меню «ВЫБОР МОДЕЛИ». Выбор любого из этих пунктов приводит к появлению на экране всплывающего окна, в котором возникают два дополнительных меню для выбранного элемента общей модели. Первое меню позволяет выбрать тип элемента (например, для элемента «силы трения» типами являются «сухое трение» и «вязкое трение»). Второе меню - «Модели» позволяет выбрать одну из предлагаемых аппроксимаций для данного типа элемента (для сухого трения, например, предлагаются следующие аппроксимации: «точная». «кусочно-постоянная», «кусочнолинейная», см. рис.3).

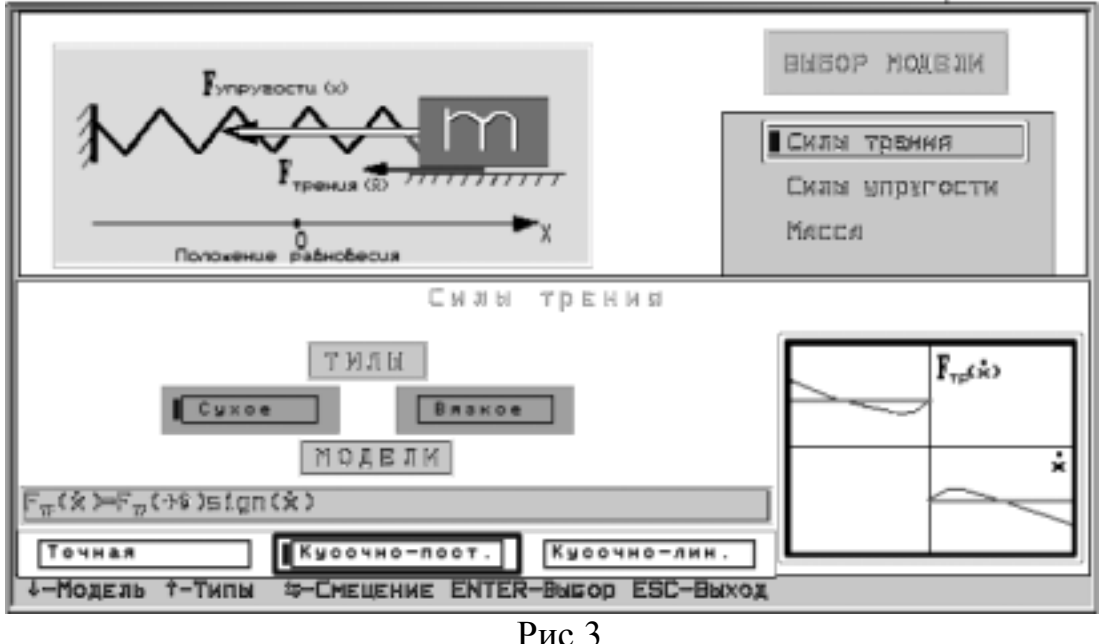

Выбор любой модели-аппроксимации приводит к появлению в специальном окне формульного представления для нее. Например, «точной» модели сухого трения будет соответствовать его кусочногладкое представление в виде отрезка ряда Тейлора с остаточным членом

$$
F_{\text{mp}}(\dot{x}) = F_{\text{mp}}(+0)\text{sign}(\dot{x}) + F_{\text{mp}}(+0)\dot{x} + o(\dot{x}), \qquad (2)
$$

кусочно-постоянной - первый член этого разложения

$$
F_{\scriptscriptstyle mp}(\dot{x}) = F_{\scriptscriptstyle np}(+0)sign(\dot{x}), \qquad (3)
$$

а кусочно-линейной - два первых члена.

Программа позволяет получать на экране графическое изображение качественного вида соответствующих нелинейных зависимостей, а также их моделей-аппроксимаций. Например, в правой нижней части окна на рис.3 представлена в виде графика зависимость сухого трения  $\overline{M}$  $er$ кусочно-постоянной аппроксимации. Кусочно-линейная аппроксимация той же зависимости, выполненная в окрестности нуля, будет представлена программой в виде, показанном на рис.4.

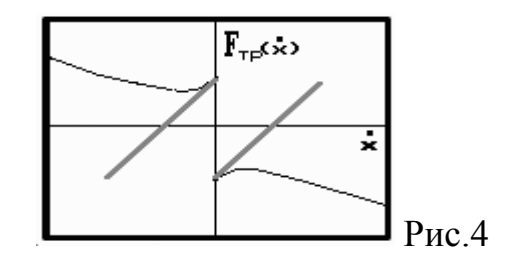

Конечно, возможны более точные (кусочно-квадратичные или кубические) аппроксимации, однако программа ограничит Ваш выбор только теми, которые в нее заложены.

Выбор конкретной аппроксимации-модели для элемента (такого, как сила трения, например) и возврат в режим построения модели динамической системы приводит к тому, что всплывающее окно, в котором происходил выбор аппроксимации, исчезает, а общая модель в виде закона движения (например, вида (1)) пополняется строкой. содержащей конкретное формульное выражение, соответствующее выбранной аппроксимации элемента. Например, выбор кусочно-постоянной аппроксимации силы сухого трения приведет к пополнению уравнения (1) строкой (3) в окне «Модель». (Заметим, что выбор модели элемента в виде ряда (2) не приводит к пополнению (1), поскольку не конкретизирует вид элемента).

Конкретизируя вид всех элементов, входящих в закон движения, обучаемый, тем самым, формирует полную систему уравнений, описывающую с той или иной степенью точности (в зависимости от выбранных аппроксимаций элементов) динамику объектов.

Как только система уравнений становится полной. в автоматически формируется специальном окне уравнение, соответствующее построенной модели, но с приведенными коэффициентами.

Допустим, для модели (1) оказались выбранными следующие аппроксимации:  $m(\dot{x}) = m$  (Ньютонова модель зависимости массы от скорости точки - первый член в тейлоровском разложении релятивистской зависимости скорости). массы  $\overline{O}T$  $F_{mn}(\dot{x}) = F'_{mn}(\dot{\theta})\dot{x}$  (линейная аппроксимация силы вязкого трения),  $F_{v_{np}}(\dot{x}) = F'_{v_{np}}(o) \dot{x}$  (линейная аппроксимация силы упругости, соответствующая известному закону  $\Gamma$ vка). Эти выражения добавятся к уравнению (1), образуя замкнутую модель. «Приведенное При уравнение» ЭТОМ окне появится  $\overline{B}$ преобразованная модель вида

$$
\ddot{z} + a\dot{z} + cz = 0 \tag{4}
$$

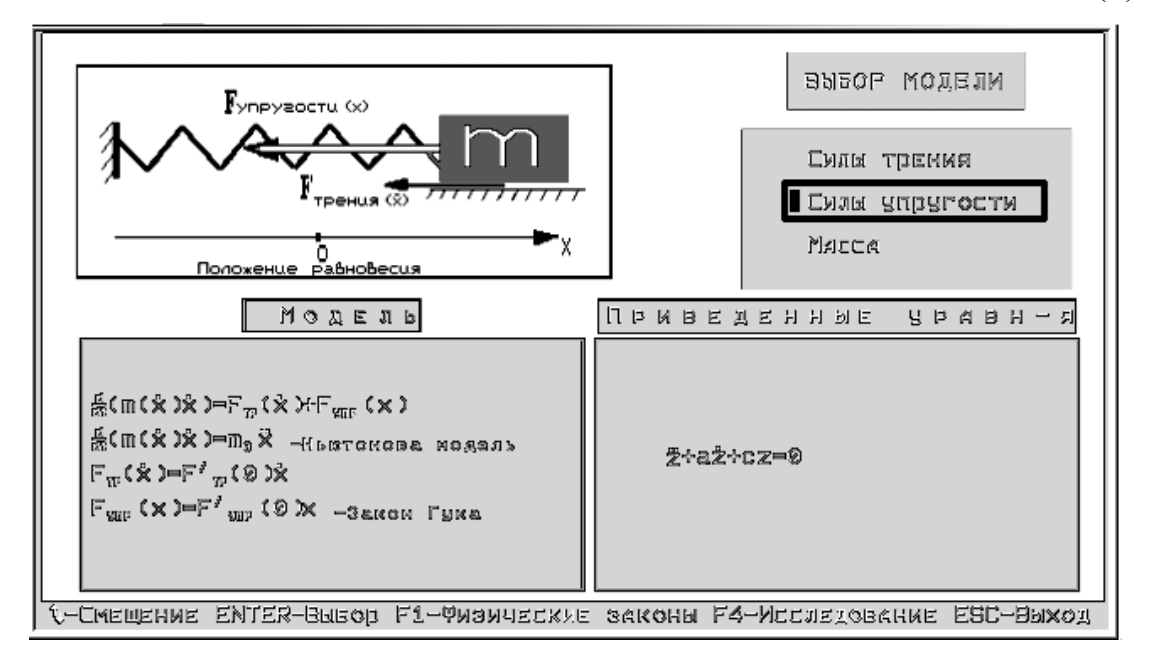

 $P$ ис. 5

Переменная *z* и коэффициенты могут быть интерпретированы различным образом. Например, введем в (1) замену переменных  $x = x^*z$  и замену времени  $t = T \cdot \tau$ , где  $x^*$  и T- размерные нормирующие множители, а т-новое безразмерное "время". Тогда, подставляя  $x(t) = x^*z(\tau) = x^*z\left(\frac{t}{T}\right)$  в (1), перенося все с учетом выбранной аппроксимаций) в левую часть и деля на  $m_0/T^2$ , получим (4), где  $a = -\frac{F'_{mp}(0)}{m_0}$ ,  $c = -\frac{F'_{\text{app}}(0)T^2}{m_0}$ . В частном случае можно считать  $T=1$ ,  $x^*=1$ . Заметим, что можно выбрать

 $T = -\frac{m_0}{F'_{\text{max}}(x)}$ , тогда  $a \equiv l$ , и в приведенном уравнении окажется

только один существенный коэффициент.

При работе с программой для каждой модели, полученной в приведенного уравнения, студентам рекомендуется виде коэффициентов самостоятельно получить выражение ДЛЯ приведенного уравнения.

Общее число приведенных уравнений, которые могут быть синтезированы программой для примеров 1-6, равно пятнадцати. Это уравнения следующего вида:

- 1.  $\ddot{z} + cz = -sign(\dot{z})$ ;
- 2.  $\ddot{z} + cz + dz^2 = -sign(\dot{z})$ :
- 3  $\ddot{z} + a\dot{z} + cz = -sign(\dot{z})$ :
- 4.  $\ddot{z} + a\dot{z} + cz + dz^2 = -sign(\dot{z})$ :
- $\ddot{z} + a\dot{z} + cz = 0$
- 6.  $\ddot{z} + a\dot{z} + cz + dz^2 = 0$ :
- 7  $\ddot{z} + a\dot{z} + cz = -\dot{z}^2 sign(\dot{z})$ :

8. 
$$
\ddot{z} + a\dot{z} + cz + dz^{2} = -\dot{z}^{2} sign(\dot{z});
$$
  
\n9. 
$$
\ddot{z} + c\sin(z) = -f\ sign(\dot{z});
$$
  
\n10. 
$$
\ddot{z} + a\dot{z} + c\sin(z) = -f\ sign(\dot{z})
$$
  
\n11. 
$$
\ddot{z} + a\dot{z} + c\sin(z) = 0;
$$
  
\n12. 
$$
\ddot{z} + a\dot{z} + c\sin(z) = -b\dot{z}^{2} sign(\dot{z})
$$
  
\n13. 
$$
\ddot{z} + a\dot{z} + cz = sign(\dot{z} - g)
$$
  
\n14. 
$$
\begin{cases} \dot{x} = ax - bxy \\ \dot{y} = -cy + exp \end{cases}
$$
  
\n15. 
$$
\begin{cases} \dot{x} = ax - by \cdot \begin{cases} 0 \text{ mpa } x \le g \\ x - g \text{ mpa } x > g \end{cases} \\ \dot{y} = -cy + ey \cdot \begin{cases} 0 \text{ mpa } x \le g \\ x - g \text{ mpa } x > g \end{cases}
$$

Заметим, что для удобства работы студентов обучающая программа снабжена кратким справочником по используемым естественно-научным законам (релятивистская модель закона движения, Ньютонова модель закона движения, Ньютонова модель для вращательных движений, законы Кирхгофа для электрических цепей, законы роста численности популяции), а также по основным элементам моделей и их аппроксимации. Например, для элемента «сила тяжести» можно получить справку, относящуюся к виду вертикальной составляющей ускорения силы тяжести. Справка будет иметь вид

$$
g_y(x, y) = \frac{-(R + y)\gamma M}{\left(\left(R + y\right)^2 + x^2\right)^{3/2}} = g_y(0, 0) + o(|x| + |y|),
$$

где  $\gamma$  – гравитационная постоянная,  $R$  – радиус Земли,  $M$  – ее масса. Такая справка соответствует точной модели ускорения силы  $-15-$ 

тяжести. Справка по его линейной модели будет иметь вид « $g_y(x, y) = g_y(0,0) = -g$  — ускорение свободного падения».

построенных Перейдем теперь  $\mathbf{K}$ вопросу изучения дифференциальных уравнений. Поскольку материал этого раздела ориентирован на студентов, только приступивших к освоению теории дифференциальных уравнений [3], ниже будут рассмотрены, в основном, лишь качественные методы исследования.

Предварительно уравнениях  $1 - 13$ ВЫПОЛНИМ  $\bf{B}$ переобозначения. Обозначим  $x=z$ ,  $y=\dot{x}$  (обратите внимание, что переменная х имеет здесь уже иной смысл, чем раньше). После этого все уравнения примут вид систем уравнений

$$
\begin{cases} \n\dot{x} = f_1(x, y) \\
\dot{y} = f_2(x, y) \n\end{cases} \tag{5}
$$

(для уравнений 1-13 первая строка в (5) будет иметь вид  $\dot{x} = y$ ).

На плоскости переменных *х*, *у* (она называется фазовой плоскостью) система (5) определяет поле направлений: кажлой точке плоскости (в которой определены функции  $f_1$  и  $f_2$ ) ставится в  $(\dot{x}, \dot{v})$ мгновенной скорости соответствие значение вектора изменения фазовых переменных

$$
(\dot{x}, \dot{y}) = (f_1(x, y), f_2(x, y))
$$
 (6)

Каждое решение  $x(t)$ ,  $y(t)$  системы (5) определяет некоторую кривую на фазовой плоскости, которая называется фазовой траекторией. В каждой точке, где  $f_1(x,y)$  и  $f_2(x,y)$  определены и одновременно не обращаются в 0, вектор мгновенной скорости  $(\dot{x}, \dot{y})$ направлен по касательной к фазовой траектории, проходящей через точку (x, y), т.е. фазовые траектории в каждой своей точке касаются поля направлений, задаваемого системой (5).

Совокупность фазовых траекторий образует фазовый портрет динамической системы. Фазовый портрет дает весьма полное представление о свойствах исследуемого уравнения. Замечательно, что для качественного построения фазового портрета, как правило, не обязательно находить решения системы (5). Достаточно бывает выяснить структуру поля направлений и качественно построить траектории, в каждой своей точке касающиеся поля направлений. Наглядное представление о поле направлений удобно получить с помощью изоклин. Изоклинами называют кривые, вдоль которых наклон поля не изменяется

$$
f_{-1}(x, y) / f_{-2}(x, y) = const.
$$
 (7)

Часто бывает достаточно построения изоклин горизонтального и вертикального наклонов (обычно их обозначают  $\Gamma_o$  и  $\Gamma_{\infty}$ ).

Рассмотрим в качестве примера уравнение (4) при  $a=1$ ,  $c=1$ . Ему соответствует фазовый портрет на рис.6. Значками  $\pm$  отмечены знаки наклона поля направлений (знаки отношения (7)).

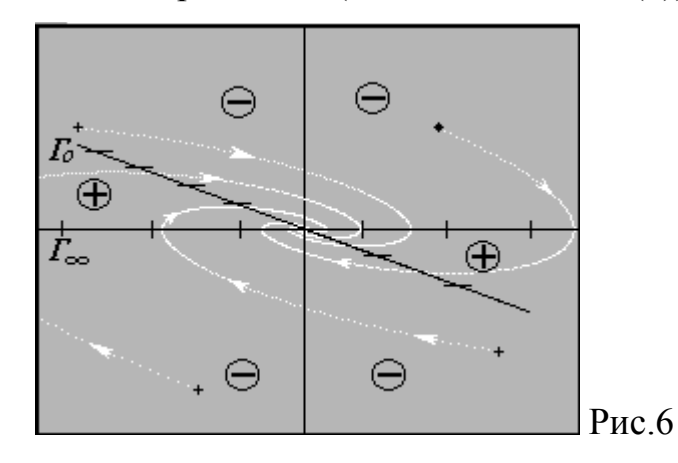

Такой тип фазового портрета говорит о том, что в системе, моделью которой является уравнение (4), происходят колебания затухающей амплитуды. При  $t \rightarrow \infty$  переменные  $z(t)$  и  $\dot{z}(t)$  стремятся к нулю. Подумайте, что изменится в фазовом портрете при  $a=0$ , а также с ростом а. Дайте физическую интерпретацию замеченных изменений

Качественные изменения в структуре фазового портрета, происходящие при изменении параметров уравнения, называются бифуркациями, а значения параметров, при которых они происходят, называют бифуркационными.

Среди всех траекторий необходимо выделять траектории, которые играют особую роль в структуре фазового портрета. Это состояния равновесия, а также траектории, разбивающие фазовую плоскость на области однотипного поведения фазовых траекторий.  $\bf{B}$ частности, изолированные замкнутые траектории, ЭТО соответствующие незатухающим процессам; ОНИ описывают изолированные периодические движения. Такие траектории называют предельными ииклами.

Состояниями равновесия в системе (5) называют такие точки фазовой плоскости  $(x_0, y_0)$ , которые не перемещаются по ней с течением времени. Им соответствуют решения системы в виде констант  $x(t) \equiv x_0$ ,  $y(t) \equiv y_0$ . Отсюда следует, что координаты  $x_0y_0$ состояний равновесия являются решениями системы

$$
\begin{cases} f_1(x, y) = 0, \\ f_2(x, y) = 0. \end{cases}
$$

Например, в уравнении (4) (смотри рис.6) состоянием равновесия является точка  $(0,0)$ . В этой точке мгновенная скорость в любой момент времени обращается в ноль.

Если правые части системы (5) имеют разрывы, могут быть континуумы состояний равновесия. Рассмотрим в качестве примера модель (1) продольных колебаний упруго закрепленной массы, но вместо сил вязкого трения будем предполагать наличие сил сухого Выбрав трения.  $er$ кусочно-постоянную аппроксимацию  $F_{mn}(\dot{x}) = F_{mn}(+0)sign(\dot{x})$  $\mathbf{M}$ сохранив прежние аппроксимации массы и силы упругости, после нормирования переменных и коэффициентов придем к уравнению

$$
\ddot{z} + cz = -sign(\dot{z}).\tag{7}
$$

Наличие члена  $sign(z)$  приводит к тому, что в верхней и нижней траектории полуплоскости фазовые определяются разными уравнениями. Фазовый портрет будет иметь вид, представленный на рис.7.

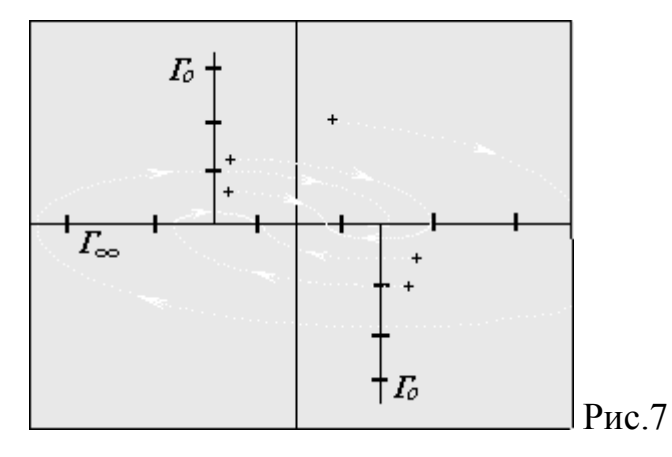

Отрезок  $\int -\frac{1}{c}$ ,  $\frac{1}{c}$  на оси  $x=z$  сплошь состоит из состояний равновесия, поскольку фазовые траектории подходят к этому отрезку с обеих сторон. Кроме того, для точек находящихся на этом отрезке,  $\dot{z} = 0$ , т.е.  $z = const$ .

Таким образом, в рамках модели (7), упруго закрепленная масса при наличии сил сухого трения при любых начальных условиях совершит некоторое конечное число колебаний и остановится в некотором положении, соответствующем не нулевой деформации.

При построении фазовых портретов для уравнений 1-13 можно пользоваться также следующими аналитическими наблюдениями. Уравнения 1,2,9 имеют следующую структуру

$$
\ddot{z} + F(z) = f\text{sign} (z). \tag{8}
$$

В областях постоянства знака  $\dot{z}$  правая часть равна константе  $\pm f$ . Домножая это уравнение на  $\dot{z}$  и интегрируя, получим

$$
V(z, \dot{z}) = \frac{\dot{z}^2}{2} + \int_{z_0}^{z} F(z) dz \mp f\dot{z} = const,
$$
 (9)

т.е. там,  $\dot{z}$  не меняет знак, фазовые траектории уравнения (8) лежат на линиях равного уровня функции  $V$  из (9).

Уравнения 3-8 и 10-13 имеют вид

$$
\ddot{z} + F(z) = G(\dot{z}, \text{sign}(\dot{z})).\tag{10}
$$

Для их исследования рассмотрим вспомогательное уравнение  $\ddot{z} + F(z) = 0$ , фазовые траектории которого являются линиями равного уровня функции

$$
V(z, \dot{z}) = \dot{z}^2 + 2 \int_{z_0}^z F(z) dz.
$$
 (11)

Дифференцируя эту функцию в силу (10), получим

$$
\frac{dV(z,\dot{z})}{dt} = (\ddot{z} + F(z))\dot{z} = \dot{z}G(\dot{z},sign(\dot{z})),\tag{12}
$$

т.е. фазовые траектории уравнения (10) пересекают линии равного уровня функции V из (11) так, что скорость изменения функции V определяется выражением (12).

Перейдем теперь к описанию возможностей, которые предоставляет обучающая программа по исследованию свойств получаемых моделей.

Исследование проводится путем построения графиков частных решений соответствующих дифференциальных уравнений, а также путем формирования их фазового портрета.

Формирование фазового портрета происходит в окне фазовых переменных  $(z, \dot{z})$  или  $x, y$ ), а решений – в окнах, расположенных правее и ниже данного окна. По одной из осей в этих окнах отложено время. Вначале пределы изменения фазовых переменных и времени задаются по умолчанию. По умолчанию же задаются и начальные значения параметров уравнений.

Пользователь может поменять пределы изменения фазовых переменных и времени, увеличивая или уменьшая их вдвое. Эту процедуру можно повторить несколько раз.

Можно изменять значения параметров дифференциальных уравнений, выбирая их произвольно в некоторых пределах, принятых по умолчанию.

Можно нажатием клавиш смещения курсора менять положение начальной точки на фазовой плоскости, ставя различные задачи Коши. Можно давать команды построения частных решений уравнений и получать их изображения на фазовой плоскости. Процесс расчета траектории можно остановить в произвольный момент и вновь продолжить. Можно, не стирая полученной фазовой траектории, строить новую траекторию для новой начальной точки или при других значениях параметров уравнения.

Стирание полученных фазовых траекторий происходит по желанию пользователя.

Все управление процессом исследования осуществляется через меню, пункты которого имеют следующие названия: параметры, начальные условия, расчет, область, стирание.

 $-20-$ 

## 2. Основные требования при выполнении работы

В результате подготовки и выполнения работы студенты должны сформировать следующие умения и навыки.

- 1. Понимание идеализаций, принимаемых при составлении моделей.
- 2. Знание основных физических законов и закономерностей, на основе которых составляются модели.
- 3. Понимание вида нелинейных зависимостей сил, массы, моментов от переменных состояния.
- 4. Умение приводить уравнения к безразмерным переменным и выделять существенные группы параметров.
- 5. Умение объяснить с помощью качественных методов структуру фазового портрета и его зависимость от параметров.
- 6. Определение бифуркационных значений параметров.
- 7. Умение давать физическую интерпретацию поведения фазовых траекторий и изменения обобщенных параметров.

# 3. Другие использования обучающей программы

Программа «Элементы математического моделирования» может быть использована при выполнении лабораторной работы «Автоколебания» [4] во втором семестре второго курса обучения по «Дифференциальные дисциплине уравнения», a также  $\bf{B}$ лабораторной работе «Ламповый генератор» по курсу «Теория управления» [5] для исследования фазовой плоскости модели генератора линейной лампового  $\mathbf c$  $\mathbf{M}$ кусочно-постоянной аппроксимацией характеристики лампы.

### 4. Общие правила работы с программой

Программа «Элементы математического моделирования» является DOS-приложением для IBM - совместимых компьютеров. Может выполняться в полноэкранном режиме под управлением Windows 95/98/NT/2000.

При установке программы необходимо в файле bgi way.dat указать путь к драйверу едауда. bgi. При этом вместо пары символов «///» следует использовать одиночный символ «/». При размещении драйвера в одной папке с исполняемым файлом приложения, файл bgi way.dat должен состоять из пустой строки. В одной папке с исполняемым файлом должны находиться следующие файлы со служебной информацией: bgi. way.dat, calc.dat. data eq.dat. equation.dat, eu priv.dat, el mod.dat, menu g.dat, menu.dat, mod el.dat, kodetabl.dat, kadr.dat, 8x8.fnt, 8x14lab.fnt, а также файлы с изображениями в специальном формате gr.get, k1.get, k2.get, k3.get, k4.get, k5.get, k6.get и еще 44 файла с именами вида demXXX.get.

После появления титульного листа для входа в программу Enter. следует нажать клавишу Управление полностью осуществляется через систему иерархических меню  $\mathbf{M}$ функциональные клавиши  $6e<sub>3</sub>$ использования манипулятора «мышь». Вид главного меню приведен на рис.8.

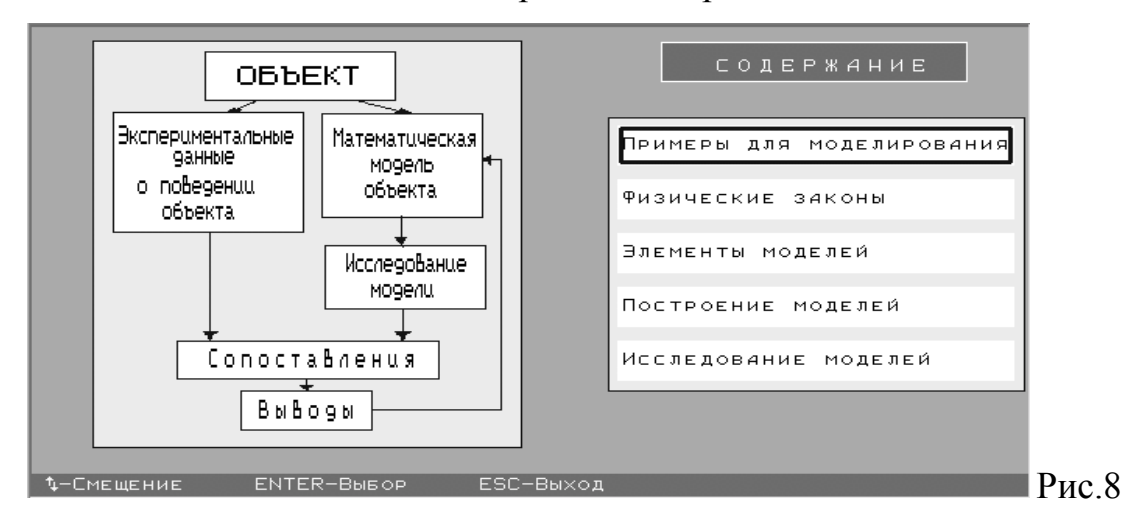

 $-22-$ 

В любой момент работы с программой в нижней части экрана размещается подсказка о возможных в данный момент действиях и соответствующих им активных комбинациях клавиш.

Через второй и третий пункты главного меню  $(pnc.8)$ обеспечивается доступ к справочной информации по используемым естественнонаучным законам. a также  $\mathbf{K}$ дополнительной информации (рис.9) о свойствах часто используемых элементов математических моделей (силах тяжести, трения, упругости, о массе, элементах электрических цепей, законах роста популяций).

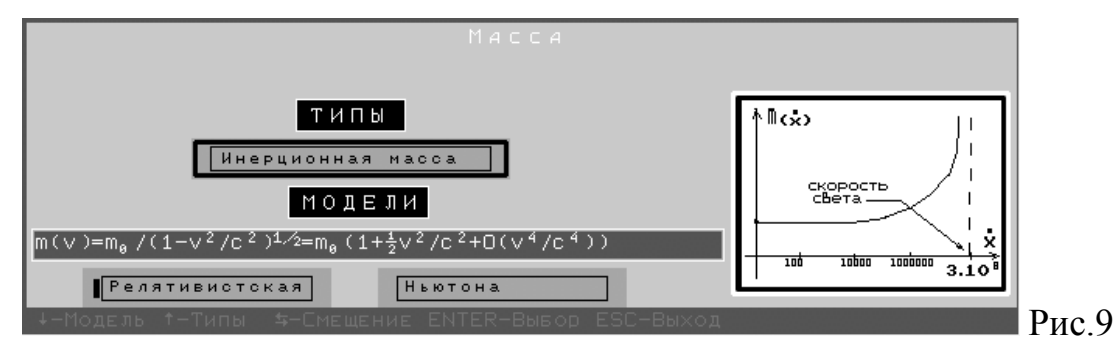

Программная система проста в использовании и не требует специального обучения для ее применения.

### **ЛИТЕРАТУРА**

- 1. Неймарк Ю.И., Коган Н.Я., Савельев В.П. Динамические модели теории управления. М.: Наука, 1985.
- 2. Андронов А.А., Витт А.А., Хайкин С.Э. Теория колебаний. М.:Наука, 1981.
- 3. Понтрягин Л.С. Обыкновенные дифференциальные уравнения. М.: Наука, 1965.
- 4. Автоколебания. Описание лабораторной работы. / Сост. Хентов А.А., Куделин А.Н. – Горький: ГГУ, 1987.
- 5. Исследование фазовой плоскости лампового генератора. Описание лабораторной работы./Сост. Гуртовник А.С., Ежевская Н.А., Хентов А.А. – Горький: ГГУ, 1983.

# **© МАТЕМАТИЧЕСКИЕ МОДЕЛИ ДИНАМИЧЕСКИХ СИСТЕМ В ФОРМЕ ОБЫКНОВЕННЫХ ДИФФЕРЕНЦИАЛЬНЫХ УРАВНЕНИЙ**

(Описание лабораторной работы по курсу «Дифференциальные уравнения»)

> Составители: Анатолий Аронович Хентов Станислав Юрьевич Городецкий Зоя Григорьевна Павлючонок

Подписано к печати Формат 60х84 1/16. Печать офсетная. Бумага газетная. Усл. печ. л. 1,5. Тираж 300 экз. Заказ . Бесплатно. Нижегородский государственный университет им. Н. И. Лобачевского. 603600, ГСП-20, Н.Новгород, просп. Гагарина, 23. Типография ННГУ, 603000, Н.Новгород, ул. Б. Покровская, 37.